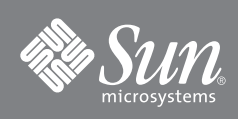

# Sun Fire™ E25K/E20K/15K/12K Systems hsPCI-X I/O Assembly Installation Guide

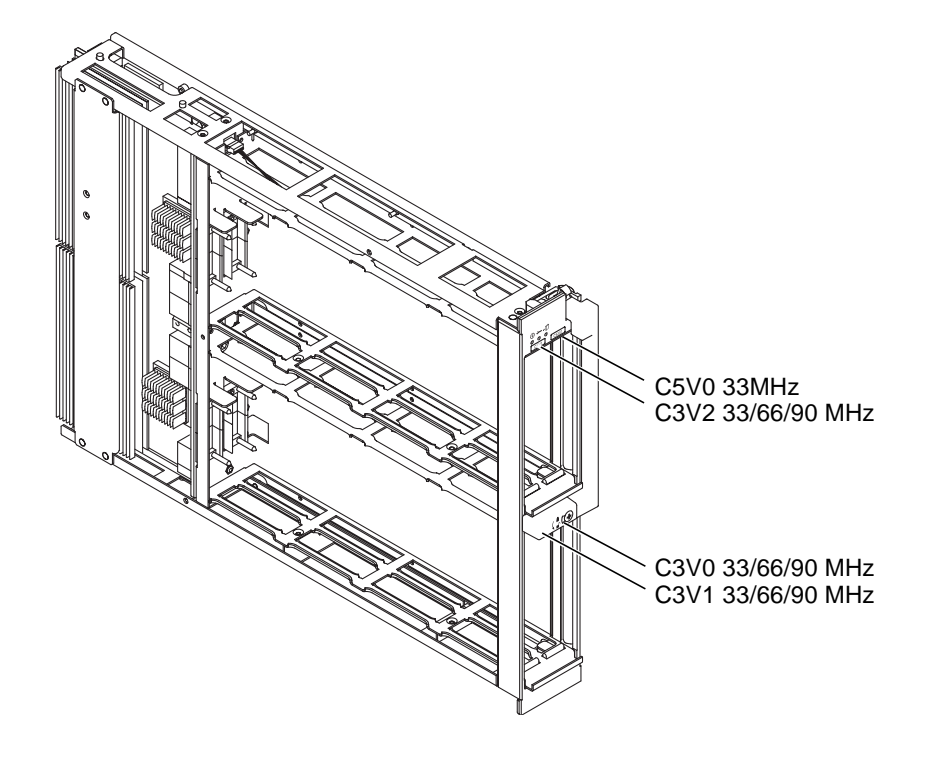

## **Firmware and OS Minimum Requirements for hsPCI-X Assemblies**

**Note –** If your system requires a software upgrade and a firmware upgrade, upgrade the firmware first. Install new PCI-X I/O assemblies only after you have upgraded the firmware and software.

Sun Fire™ E25K/E20K systems and upgraded Sun Fire  $15K/12K$  systems require the following software versions:

- Firmware level 5.20.0 or subsequent compatible versions
- Releases beginning with the Solaris™ 8 2/04 Operating System with patches
- Releases beginning with the Solaris 9 9/05 Operating System
- Releases beginning with the Solaris  $10\frac{3}{05}$  Operating System or Solaris  $10\frac{1}{06}$  Operating System and higher
- System Management Services 1.6
- Sun™ Management Center 3.5 software

## **hsPCI-X Assembly Installation**

Device nodes for cards installed in the C5V0 slot have changed from previous assemblies. Scripts that have been created by an administrator that use PCI application IDs must be updated.

Check with your Sun Service representative for compatibility of your existing PCI adapters in your new assembly.

### **Powering Off the I/O Assembly**

**1. Check the state of the board to be removed by typing:**

sc% **showboards | grep IO***x*

where  $x$  is  $I/O$  assembly 0-17.

- If the board is powered off, go to "Removing the  $I/O$  Assembly".
- If the board is powered on, but not part of a domain, go to ["Board is Not Part of a Domain".](#page-1-0)
- If the board is the single board in the domain, go to ["Board is the Single Board in the Domain".](#page-2-1)
- If the board is one of many in the domain, go to ["Board is One of Multiple Boards in the Domain".](#page-2-2)

#### <span id="page-1-0"></span>**Board is Not Part of a Domain**

Power off the I/O assembly through Sun Management Center or by typing the following SMS command:

sc% **poweroff IO***x*

where *x* is assembly 0-17. Then go to, ["Removing the I/O Assembly".](#page-2-0)

#### <span id="page-2-1"></span>**Board is the Single Board in the Domain**

**1. Log into the domain as the domain administrator and shut down the operating system by typing the following sequence:**

domain\_name# **shutdown -y -g** *seconds* **-i 0**

where *seconds* is the amount of time before shutdown.

**2. Power off the board by typing:**

sc% **setkeyswitch -d** *domain\_id* **off**

Then go to, ["Removing the I/O Assembly"](#page-2-0).

#### <span id="page-2-2"></span>**Board is One of Multiple Boards in the Domain**

Using dynamic reconfiguration, deconfigure the I/O assembly from the domain and power it off by using **the Sun Management Center or by typing the following SMS command:**

sc% **deleteboard IO***x*

where *x* is assembly 0-17. Then go to, ["Removing the I/O Assembly".](#page-2-0)

#### <span id="page-2-0"></span>**Removing the I/O Assembly**

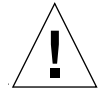

**Caution –** Be sure you are properly grounded before you begin the hardware removal and installation. There are ground points at top left and top right of the cabinet in both front and rear.

**1. Open the cabinet door.**

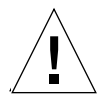

**Caution –** Before removing an I/O assembly from the system, the Activation indicator LED (green) must be off and the Removal indicator LED (amber or blue) must be on.

- **2. Label and remove the I/O cables from the I/O assembly.**
- **3. Turn the pawl latches counterclockwise with a Phillips No. 1 screwdriver to release the carrier insert-eject lever.**
- **4. Extend the carrier insert-eject lever.**
- **5. Extract the assembly and place it on a flat, sturdy, ESD-protected surface with the component side up.**

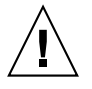

**Caution** – Never place the weight of a board on its connector as it is easily damaged.

### **Installing the PCI-X I/O Assembly**

**Caution –** Be sure you are properly grounded before you begin the hardware removal and installation. There are ground points at top left and top right of the cabinet in both front and rear.

#### **1. Remove the plastic cover protecting the** hsPCI-X **I/O assembly connectors.**

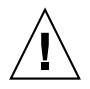

**Caution –** Failure to remove the connector cover causes damage to the centerplane connectors when the assembly is inserted into the system.

- **2. Make sure the insert-eject lever is extended.**
- **3. Firmly grasp the** hsPCI-X I/O **assembly with one hand, supporting the bottom with the other hand, and position it onto the carrier rail.**
- **4. Slide the board into the slot until it begins to connect with the expander connector.**

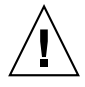

**Caution –** DO NOT FORCE any assembly into a slot; this can cause damage to the assembly and system. The assembly should insert and seat smoothly. If it binds, remove the assembly and inspect the card cage slot for any obvious obstructions.

- **5. Apply firm pressure to the face plate to seat the board.**
- **6. Use the insert-eject lever to fully seat and automatically lock the board into position.**

**Note –** Failure of the Service indicator LED to transition from on to off within 60 seconds after insertion indicates a power-status control fault.

- **7. Install all I/O cables.**
- **8. Close the cabinet door.**

#### **Powering On the hsPCI-X I/O Assembly**

Power on the hsPCI-X I/O assembly by using the Sun Management Center or by typing the following **SMS command:**

sc% **poweron IO***x*

where  $x$  is the hsPCI-X I/O assembly 0-17.

#### **Verifying the hsPCI-X I/O Assembly**

**1. Using dynamic reconfiguration, configure the hsPCI-X I/O assembly into the domain by using the Sun Management Center or by typing the following SMS command:**

sc% **addboard -d** *domain\_id* **IO***x*

where *domain\_id* is the letter A-R of the target domain(s) for the board and *x* is the hsPCI-X I/O assembly 0-17.

- **2. Examine the POST messages reported by the** addboard**/**setkeyswitch **for any errors.**
- **3. Monitor the message logs on the system controller, specifically /var/opt/SUNWSMS/adm/platform/ messages and** /var/opt/SUNWSMS/adm/*domain\_id*/messages**.**

After the system has been powered on, the Activation indicator LED (green) should be on (lit).

**Note –** A PCI-X card installed in an 3.3v slot in a hsPCI-X I/O assembly will run in PCI-X mode by default. If a 3rd-party PCI-X card has difficulty working in the hsPCI-X I/O assembly, use the setpcimode command to force the card to run in PCI mode.

A PCI card in an hsPCI-X board will run in PCI mode by default, there is no way to force it to run in PCI-X mode. Use the SMS showpcimode command to display the PCI modes of the slots in each I/O assembly. Systems with both hsPCI+ I/O assemblies and hsPCI-X I/O assemblies can co-exist.

## **Accessing Sun Documentation**

You can view, print, or purchase a broad selection of Sun documentation, including localized versions, at: http://www.sun.com/documentation

## **Third-Party Web Sites**

Sun is not responsible for the availability of third-party web sites mentioned in this document. Sun does not endorse and is not responsible or liable for any content, advertising, products, or other materials that are available on or through such sites or resources. Sun will not be responsible or liable for any actual or alleged damage or loss caused by or in connection with the use of or reliance on any such content, goods, or services that are available on or through such sites or resources.

## **Contacting Sun Technical Support**

If you have technical questions about this product that are not answered in this document, go to: http://www.sun.com/service/contacting

## **Sun Welcomes Your Comments**

Sun is interested in improving its documentation and welcomes your comments and suggestions. You can submit your comments by going to:

http://www.sun.com/hwdocs/feedback

Please include the title and part number of your document with your feedback:

*Sun Fire E25K/E20K/15K/12K Systems hsPCI-X Assembly Installation Guide*, part number 819-1547-10

Copyright 2006 Sun Microsystems, Inc. All rights reserved. Use is subject to license terms. Third-party software, including font technology, is copyrighted and licensed from Sun suppliers. Portions may be derived from Berkeley BSD systems, licensed from U. of CA. Sun, Sun Microsystems, the Sun logo, Java, Sun Fire, and Solaris are trademarks or registered trademarks of Sun Microsystems, Inc. in the U.S. and in other countries. All SPARC trademarks are used under license and are trademarks or registered trademarks of SPARC International, Inc. in the U.S. and in other countries. U.S. Government Rights—Commercial use. Government users are subject to the Sun Microsystems, Inc. standard license agreement and applicable provisions of the FAR and its supplements.

Copyright 2006 Sun Microsystems, Inc. Tous droits réservés. Distribué par des licences qui en restreignent l'utilisation. Tout logiciel tiers, sa technologie relative aux polices de caractères comprise, est protégé par un copyright et licencié par des fournisseurs de Sun. Des parties de ce produit peuvent dériver des systèmes Berkeley BSD licenciés par l'Université de Californie. Sun, Sun Microsystems, le logo Sun, Java, Sun Fire, et Solaris sont des marques de fabrique ou des marques déposées de Sun Microsystems, Inc. aux États-Unis et dans d'autres pays. Toutes les marques SPARC sont utilisées sous licence et sont des marques de fabrique ou des marques déposées de SPARC International, Inc. aux États-Unis et dans d'autres pays.

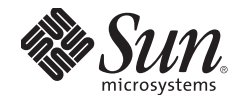

Sun Microsystems, Inc. www.sun.com

Part No. 819-1547-10, Rev. A v2 July 2006